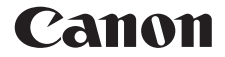

# **F-715SG / F-715SA**

使用説明書

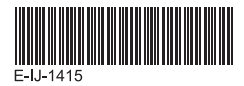

日本語

## 目次

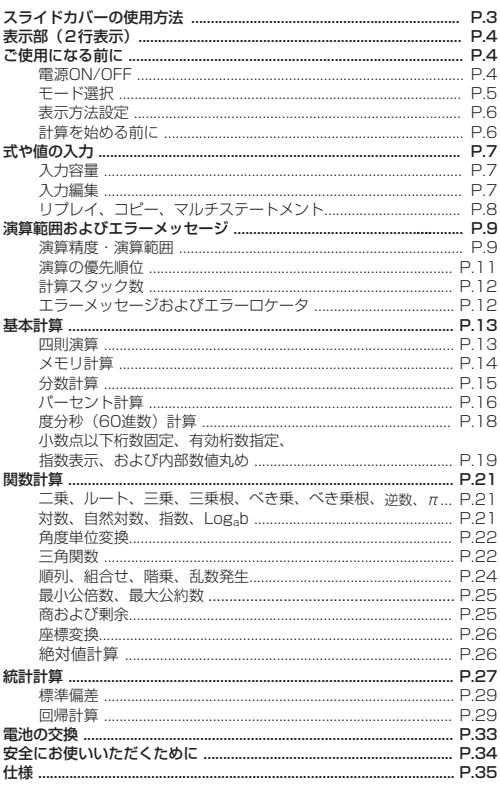

お買い上げいただきまして、まことにありがとうございます。 F-715SG/F-715SAは、最小公倍数、最大公約数、商および剰 余の計算など、多彩な計算機能を搭載しています。

F-715SG/F-715SAを使用される前に、本使用説明書と注意事 項を必ずお読みください。また、本書を大切に保管し、いつでも参 照できるようにしてください。

### **スライドカバーの使用方法**

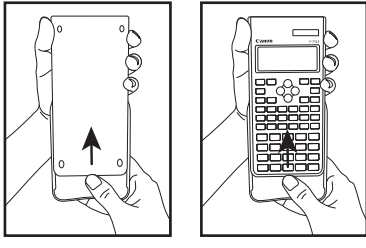

カバーを外す

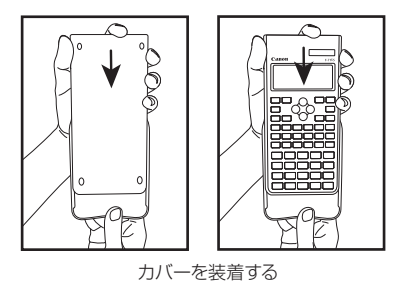

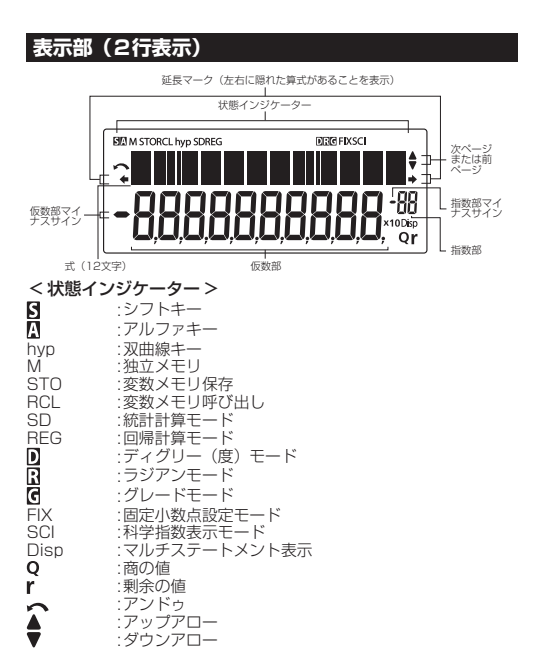

#### **ご使用になる前に**

電源ON/OFF

■ 最初の操作 :

1. 電池絶縁シートを引き抜いたら電池が装填されます。

2. を押して計算機を初期化してください。

電源 ON : ( 電源 ON/ 全てクリア ) を押すと、計算機の電源が オンになります。

電源 OFF: 2 性 25 を押すと、計算機の電源がオフになります。

■ オートパワーオフ機能:

本機は約 7 分間操作を行わないと、自動的に電源が切れます。

#### モード選択

を押して計算モードの選択を開始します。以下の表示が現れます。

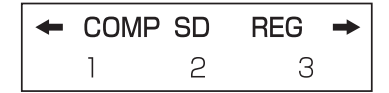

⊙、⊙ または №時 を押すと、次 (または前)のモード選択ページに 行くことができます。

以下の表に、モード選択メニューを示します。

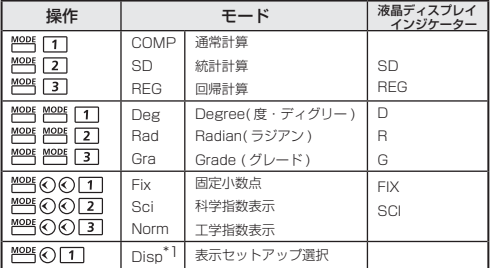

\*1 Disp : 「表示セットアップ選択」オプシヨン

先頭ページ: [1] [ab/c] または [2] [d/c] を押して、帯分数また は仮分数表示を指定します。

> : [Dot] または [Comma] を押して、小数点表 示または 3 桁区切り表示を指定します。

#### 表示方法設定

本機は、最大 10 桁の演算結果を表示できます。整数部が 10 桁を 超える演算結果は、自動的に指数表示されます。数値の入力には浮 動小数点方式、小数点以下桁数固定方式、または有効桁数指定方式 を使用し、表示方法設定は、演算結果のみに影響します。

例 : 1.23 × 10-03 に関して表示方法を変更する。

| 表示設定                                 | 操作                                          | 表示 (下の行)                                          |
|--------------------------------------|---------------------------------------------|---------------------------------------------------|
| 初期設定:<br>Norm 1.<br>科学表示:            | $3$ $\vert x \vert$ .<br>ا دا ای ا<br>$0$ 0 | 1.23 x10 <sup>-03</sup>                           |
| 有効桁:"5"<br>指数表示: Norm 2<br>固定小数行:"7" | <u> ₩2時</u> ⓒ ⑦ [3] [2]<br>ᄤៜ៱៲⊥⊥⊥          | 1.2300 x10 <sup>-03</sup><br>0.00123<br>0.0012300 |

#### 計算を始める前に

#### ■ 現在の計算モードを確認します

計算を始める前に、現在の計算モード (SD、REG 等 )、表示方法 設定、角度単位設定 (Deg, Rad, Gra) を示す状態インジケーター を必ず確認してください。

#### ■ 計算モードを初期設定に戻します。

Alpha All [2] (Mode) 日 PMS を押すことによって、計算モードを 初期設定に戻すことが出来ます。<br>計算モード COMP

計算モード 角度単位設定 : Deg 指数表示設定 : Norm 1 分数表示設定 : a b/c 小数点表示設定 : Oot

この操作によって、変数メモリがクリアされることはありません。

#### ■ 計算機を初期化します

現在の設定がわからない場合は、計算機の初期化を行うことができ ます ( 計算モードは COMP に、角度単位設定は Deg に戻り、リプ レイメモリや変数日盛りの内容もクリアされます )。以下のキー操作 で初期化します。

 $Alpha$   $ClR$   $3$   $(A||)$   $=$   $9^{WCA}$ 

6

#### **式や値の入力**

#### 入力容量

F-715SG/F-715SA には、計算を行うための最大 79 ステップの 記憶領域があります。数字キー、演算キー、科学計算キー、または [Ans] キーを押すたびに、1 ステップと検知されます。 Shift、Alpha、 そして移動キーは押しても 1 ステップとは検知されません。 73 番目のステップから、カーソルが [ \_ ] から [ ■ ] に変わり、メモ リが残り少なくなっていることを知らせます。1 つの計算で 79 ステ ップを超える入力を行う必要がある場合には、2 回以上に分けて計 算してください。

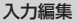

CE/C © DEL Insert

新しい入力は、上 (入力)の行の左から始まります。入力が 12桁 を超えると、行が右にスクロールしていきます。 の、のを押すと、 上 ( 入力 ) の行でカーソルがスクロールし、必要に応じて入力を編 集することができます。

例 (編集中): 1234567 + 889900 入力の置換 (1234567 → 1234560 )

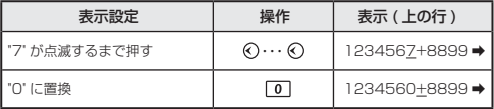

#### 削除 (1234560 → 134560 )

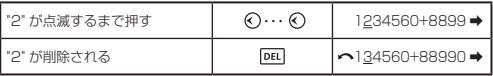

#### 挿入 (889900 → 2889900)

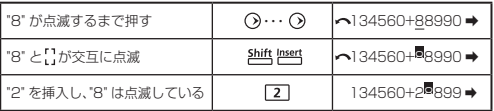

#### アンドゥ (889900)

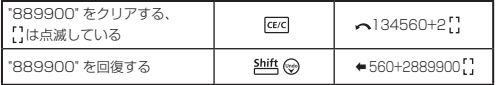

- PEL で入力を削除したり、 GE/d で入力をクリアした後には、 へ アイコンがディスプレイに表示されます。
- 2吨 ※でアンドゥすることによって、最大 79 回まで、 DEL で 削除した入力を回復したり、クリアされた部分を元通りにして 前の表示に戻ることができます。
- DEL ... GE/C を押して文字を削除してから表示をクリアした場合、 最後に 四 でクリアした文字の回復に関しては、ますアンドゥ が優先され、その後に削除された文字が続きます。
- 新しいデータの挿入または計算コマンドの実行あるいは 2~4 を 押した後は、アンドゥはできません。

#### リプレイ、コピー、マルチステートメント

#### リプレイ

- 計算式と演算結果を保存できるリプレイメモリ容量は256バイトです。
- 計算実行後に、自動的に計算式と演算結果をリプレイメモリに 保存します。
- ( う ( または く) を押すことによって、実行した計算式と演算結 果を再生することができます。
- 以下を行うと、リプレイメモリがクリアされます。
	- i. Alpha 凸 2 コ コ 2 2 (または3 日 2 2 ) で計算機設定 を初期化する。
	- ii. 計算モードを切り替える。
	- iii. Pavest キーを押す。
	- iv. Shift 25 で計算機の電源を切る。

コピー

• 前の計算式(ステートメント)のリプレイ後に 別典 @ を押します。

#### マルチステートメント

- コロントすを用いることによって、2つ以上の計算式を同時に 入力することができます。
- 最初に実行されたステートメントには、[Disp]インジケーター が付きます。最後のステートメントの実行後に [Disp]アイコ ンが消えます。

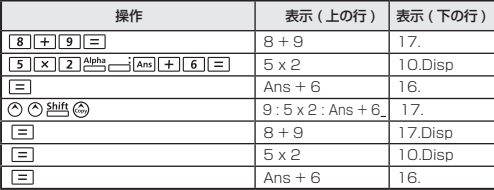

#### **演算範囲およびエラーメッセージ**

#### 演算精度・演算範囲

内部演算桁数: 最大16桁 精度\*: 1回の計算につき10桁目の誤差、±1 指数表示の場合、最後の有効数字における誤差、±1 出力範囲: ±1 x 10-99 ~±9.999999999 x 1099

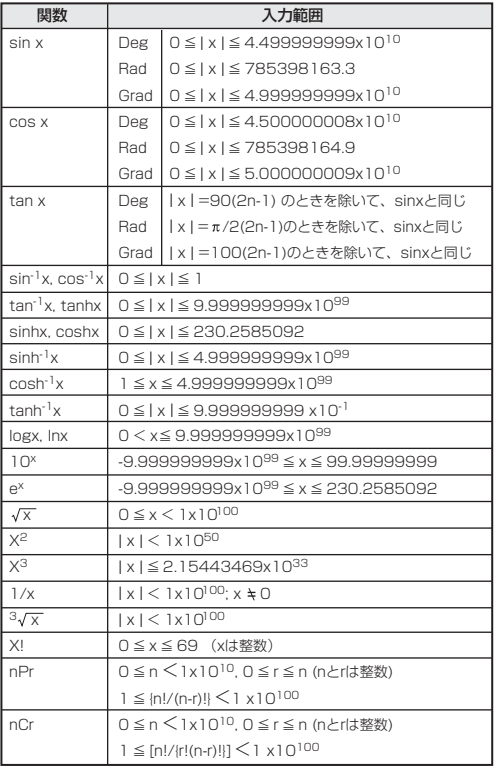

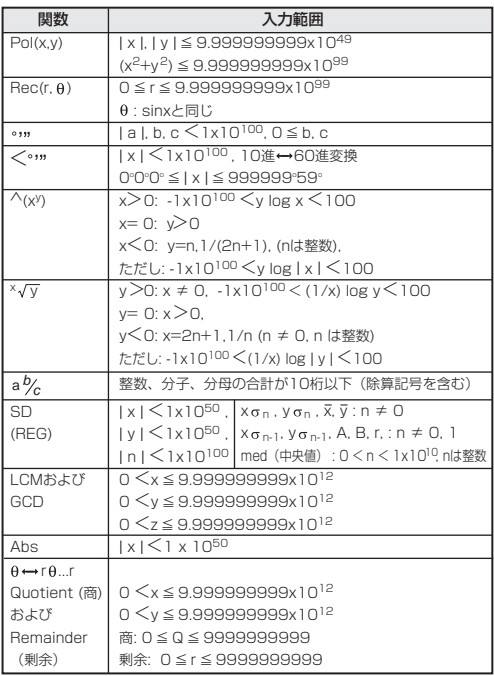

連続計算の場合には誤差が累積され、誤差がより大きくなるこ \*とがあります(^(xº)、{yy、x!、nPr、nCr等で内部連続計算が<br>実行される場合にも当てはまります)。

#### 演算の優先順位

本機は、自動的に演算優先順位を判断します。そのため、書かれている 通りに数式を入力することができます。演算優先順位は次のようになり ます。

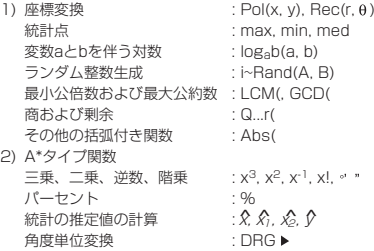

\*Aタイプ関数を実行する場合は、数値を入力してから、上記の関数 キーを押してください。

- 3) べき乗とべき乗根 : ∧(x<sup>y</sup>), <sup>x</sup>√<br>4) 分数 : a b/c, d/c
- $: a b/c, d/c$
- 5) π、e (自然対数底)、メモリ名、または変数名の直前の乗算省略:  $2\pi$ , 3e, 5A,  $A\pi kF$
- 6) B\*\*タイプ関数  $\sqrt{3}\sqrt{2}$ , log, ln, e<sup>x</sup>, 10<sup>x</sup>, sin, cos, tan, sin<sup>-1</sup>, cos<sup>-1</sup>, tan<sup>-1</sup>, sinh,  $\cosh$  tanh, sinh<sup>-1</sup>,  $\cosh^{-1}$  tanh<sup>-1</sup> (ー) \*\*Bタイプ関数を実行する場合は、上記の関数キーを押してから、数 値を入力してください。
- 7) Bタイプ関数の前の乗算省略: 2√3, Alog2、など
- 8) 順列 (nPr)、組み合わせ (nCr)
- 9) 乗除算:×, ÷
- 10)加減算:+, ー
- 同じ優先順位の演算は右から左に実行されます。 例: exin√120 → exiln(√120)}. 他の演算は左から右に実行され ます。
- 括弧内の演算は最初に実行されます。負数が計算に含まれている場合 には、負数を括弧内に入れる必要がある場合もあります。
- 例:(-2)4 = 16; および -24 = -16

#### 計算スタック数

- 本機は「スタック」と呼ばれるメモリエリアを用いて、計算時に 優先順位に従って数値(数)と演算命令(+、-、×など)を一 時的に保存します。
- 数値用スタックは10レベル、演算命令用のスタックは24レベル です。スタックの容量を超える計算を実行しようとすると、スタ ックエラー [Stack ERROR] が発生します。
- 計算は「演算順序」に従って順番に実行されます。計算が実行さ れると、保存されたスタックから消去されます。

#### エラーメッセージおよびエラーロケータ

エラーの原因を示すメッセージが表示されている間は、本機はロッ クされ、使用できません。

- 844 を押すと、エラーがクリアされ、リプレイメモリが全て削除 され、直前モードの初めの表示に戻ります。
- 区区 を押すと、エラーメッセージがクリアされ、直前モードの表 示に戻ります。
- ⊙または ⊙を押すと、エラーの下にカーソルが置かれた状態で 計算が表示され、それに応じてエラーを修正することができます。

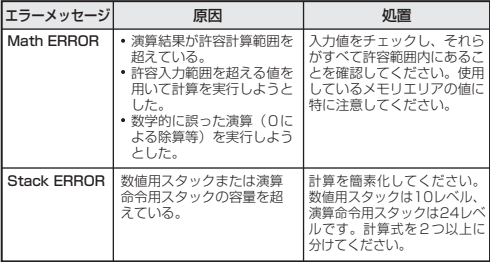

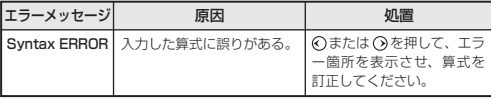

#### **基本計算**

- 基本計算を行う場合は、 Mess[1] を押して COMP モードにしま す。
- 計算中には、メッセージ [PROCESSING] が表示されることが あります。

#### 四則演算

田田冈田

 負の値(負の指数を除く)を計算する場合は、値を括弧内に入 れてください。

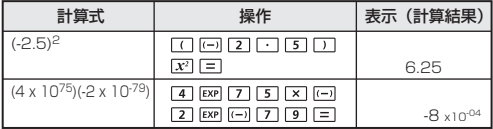

- 本機は 24 レベルの挿入式をサポートしています。
- 計算が 日 または M+1 で終わる場合には、閉じ括弧 ワ を省略す ることができます。

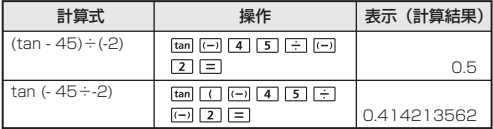

! つの数が「C」より多い場合は、「Syntax ERROR] となります。

#### メモリ計算

#### $\boxed{\text{Ans}}$   $M^2$   $\boxed{\text{M+}}$   $\boxed{\text{M+}}$   $\boxed{\text{N=}}$   $\boxed{\text{RCL}}$

#### 変数メモリ

- デー夕、演算結果、定数を保存する 17 の変数メモリ (0-9、A-D、M、 X、Y) があります。
- 数値をメモリに保存する場合は、 810 + 変数メモリを押します。
- メモリ値を呼び出す場合は、 RCL + 変数メモリを押します。
- 0 距+変数メモリを押すことによって、メモリの内容を削除 することができます。
- 例 : 23 十 7 (A に保存 )、sin の計算 ( メモリ A)、メモリ A の クリア

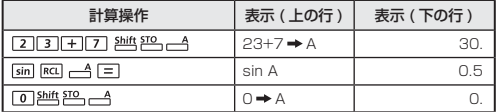

独立メモリ

- 独立メモリー! は、変数メモリと同じメモリエリアを使用してい ます。累計を計算する際に便利です。 MH (メモリに数値を加算 ) または 性 ( メモリから数値を減算) を押すだけでよく、計算機 の電源をオフにしてもメモリの内容は保持されます。
- 独立メモリ (M) の内容をクリアする場合は、 0 評 一 タ と入力 します。
- メモリ値をすべてクリアしたい場合は、 Allen All [1] (Mcl) [三] **PMSA を押してください。**

アンサメモリ

• 三、M+、 2吨 M+、 80 を押してから変数メモリを押すと、 あるいは、 RCL を押して変数メモリを呼び出すと、入力値または 最新の演算結果が自動的にアンサメモリに保存されます。

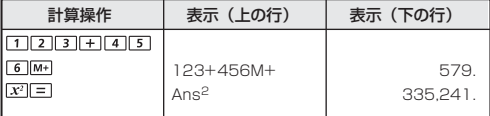

· Ams を押すことによって、最後に保存されたアンサメモリを呼び 出して使用することができます。

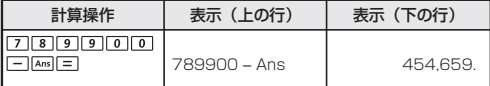

! 演算結果がエラーの場合には、アンサメモリは更新されません。

#### 分数計算

本機では、分数計算が可能です。分数、小数点、仮分数の間で表示 を切り替えることができます。

#### 分数計算、分数 ←→ 小数点表示切り替え

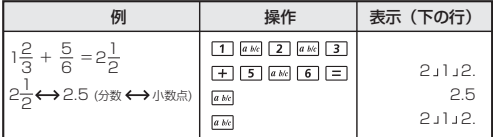

- 演算結果の総桁数 (整数+分子+分母+除算記号) が10を超え る場合には、自動的に小数点表示されます。
- ●分数計算に小数が混じっている場合には、演算結果は小数点表示 されます。

15

 $\boxed{a b/c}$   $\frac{d/c}{c}$ 

小数点 ←→ 帯分数 ←→ 仮分数表示切り替え

| 刚                                   | 操作                                                          | 表示 (下の行) |
|-------------------------------------|-------------------------------------------------------------|----------|
| $5.25 \leftrightarrow 5\frac{1}{4}$ | $5$ $\vert \cdot \vert$ $2$ $\vert$ $5$ $\vert$ $=$ $\vert$ | 5.25     |
| (分数←→帯分数)                           | a t/c                                                       | 5.114    |
| (帯分数←→仮分数)                          | Shift dic                                                   | 21,4     |
|                                     |                                                             |          |

- 表示切り替えには2秒程度かかることがあります。
- ! 分数計算結果 (演算結果が1より大きい場合)表示を、帯分数ま たは仮分数で指定することができます。 MOOR CIDispl [1] を押してから、帯分数で表示させるか仮分数で 表示させるかを設定してください。

 $\frac{\%}{\phantom{1}}$ 

 a b/c : 帯分数 d/c : 仮分数

#### パーセント計算

以下のパーセント計算を実行することができます。

基本 : ある値のパーセントの計算 : ある値の別の値に対するパーセント  $(A \mid x \mid B \stackrel{\text{shift}}{=} \stackrel{x}{\longmapsto} \mid \equiv)$  $(A \rightarrow B$   $\frac{\text{shift}}{A}$   $\rightarrow$   $\boxed{=}$ )

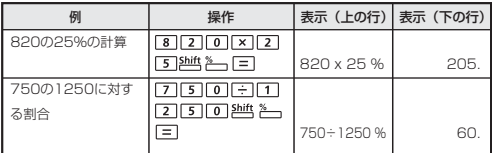

**割増**:値AをB%割増 **割引**:値AをB%割引 (A 내 A L× ) ㅂ 꽫 씁 L= ) ) (A 닌 A L B ) 8 28 스 L D )

| 例         | 操作                         | 表示 (上の行)   表示 (下の行) |        |
|-----------|----------------------------|---------------------|--------|
| 820を25%割増 | $+$ $\frac{1}{8}$          |                     |        |
|           | $\sqrt{2}$ 5<br>$\times$   |                     |        |
|           | $\frac{\text{Shift}}{2}$ = | 820+820x25%         | 1.025. |
| 820を25%割引 | $\overline{\mathbf{8}}$    |                     |        |
|           | $x \mid 2$ 5               |                     |        |
|           | Shift <sup>%</sup><br>$=$  | 820-820x25%         | 615    |

増加割合:

AをBに加えた場合のBの増加割合は:

$$
\left(\frac{A+B}{B}\right) \times 100\%
$$

$$
(\square A \boxplus B \square \boxdot B \stackrel{\text{shift}}{\longrightarrow} \square)
$$

#### 変化率:

AがBに変化した場合のAからBへの変化率は:

$$
\left(\frac{B-A}{A}\right)\times\,100\%
$$

 $(\Box B \Box A \Box \div A \stackrel{\text{shift}}{\sim} \neg \Box)$ 

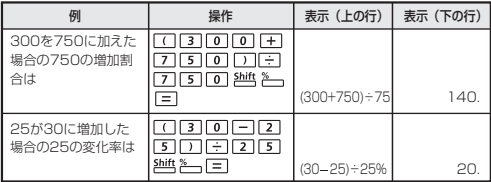

比率:

計算式中の各部分の比率 A+B+C=Dの場合 AはDのa%  $(a = \frac{A}{D} \times 100\%)$ 

例:25+85+90=200(100%)の場合に各部分の比率を計算す ると、25の比率は12.5%、85の比率は42.5%、90の比率  $1 + 45%$ 

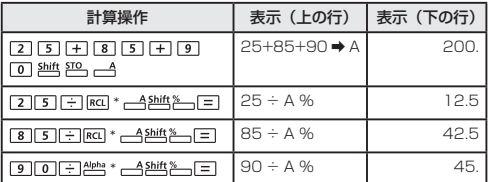

\* 値の合計を変数メモリに保存してから、 REL または Alpha と変数メモ リを押すことによって、値を呼び出して使用することができます。

#### 度分秒(60進数)計算

 $\boxed{\cdot \cdot \cdot}$ 

度(時間)、分、秒キーを用いることによって、60進(60進法表 記法)計算を実行したり、60進数を10進数に変換できます。

#### 度分秒 ←→ 小数点

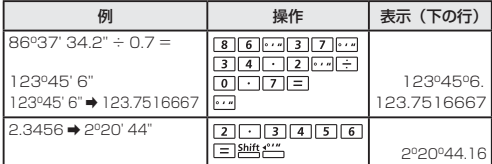

小数点以下桁数固定、有効桁数指定、指数表示、および内部数値丸め

MODE ののを押し、以下の選択画面を表示することによって、小数点 以下の桁数、有効桁数、指数表示基準を変更することができます。

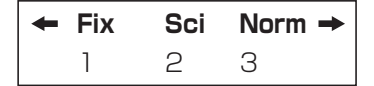

1を押す(小数点以下桁数固定):表示部に[Fix 0-9?]が現れま す。 [の] ~ [9] を押すことによ って、小数点以下の桁数を指 定することができます。

2を押す(有効桁数指定) :表示部に[Sci 0-9?]が現れま す。 の ~ [9] を押すことによ って、有効桁数を指定するこ とができます。

- 3を押す(指数表示) :表示部に[Norm 1-2?]が現れ ます。 11~27を押すことに よって、指数表示方式を指定 することができます。
- Norm 1: 桁数が10を超える整数値と小数点以下の桁数が2 を超える10進値に対して、指数表示が自動的に用 いられます。
- Norm 2: 桁数が10を超える整数値と小数点以下の桁数が9 を超える10進値に対して、指数表示が自動的に用 いられます。

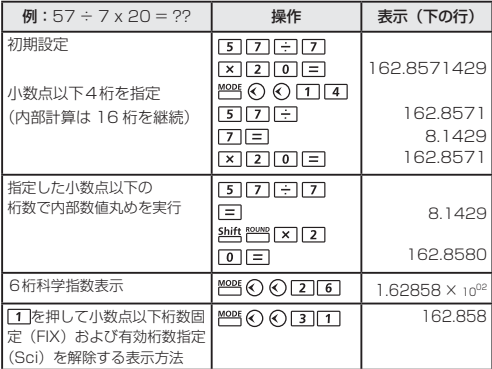

#### **関数計算**

- 関数計算を行う場合は、 Mosef [1] を押してCOMPモードにします。 ■ 計算中には、メッセージ[PROCESSING]が表示されることがあ ります。
- $\pi = 3.14159265359$
- $e = 2.71828182846$

#### $\Box$ 乗、ルート、三乗、三乗根、べき乗、べき乗根、逆数、 $\pi$

#### 例:(<sup>3</sup>√-2<sup>2</sup>+5<sup>3</sup>)<sup>-1</sup> x π = 0.621755977

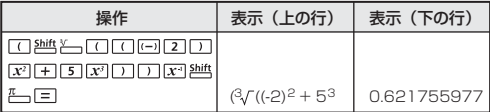

#### 例: ( $\sqrt[3]{2^6} + \sqrt[5]{243}$ )<sup>-1</sup> = 0.142857142

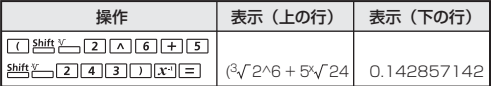

対数、自然対数、指数、Logab

 $log$   $\boxed{\ln}$   $\frac{10^x}{2}$   $e^x$   $log_a b$ 

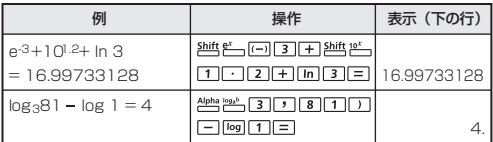

#### 角度単位変換

本機の初期設定時の角度単位設定は"度(Deg )"です。"ラジア ン (Rad )"または"グレード(Gra )"に変換する必要がある場合は、 ヤットアップ画面が表示されるまで 照略を押してください。

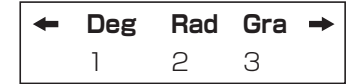

変更したい角度単位に対応する数字キー [1]、[2]、[3] を押してく ださい。それに応じて、 1, R、C インジケーターが表示されます。

"度"、"ラジアン"、"グレード"の間で角度単位を変換する場合は、 を押してください。以下の表示メニューが現れます。

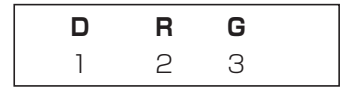

[1]、 [2]、 [3] を押すと、表示されている値が選択した角度単位に変 換されます。

例:180度をラジアンとグレードに変換  $(180^\circ = \pi^{Had} = 200^{Gra})$ 

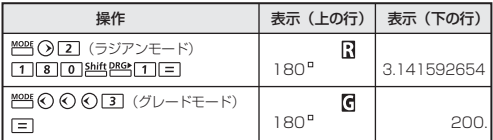

#### 三角関数

 $sin$   $cos$   $tan$   $sin^{-1}$   $cos^{-1}$   $tan^{-1}$   $hyp$ 

90°=<del>"。</del>ラジアン = 100 グレード ■ 三角関数(双曲線計算を除く)を使用する前に、 ※※ で適切な角 度単位(Deg/Rad/Gra)を選択してください。

三角関数(sin/cos/tan)と逆三角関数(sin-1/cos-1/tan-1)

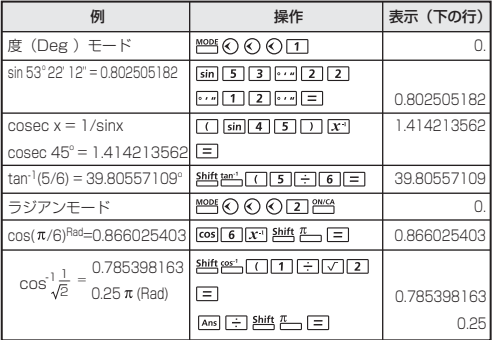

#### 双曲線関数(sinh/cosh/tanh)と逆双曲線関数

 $\lim_{n\to\infty}$   $\lim_{n\to\infty}$   $\lim_{n\to\infty}$ 

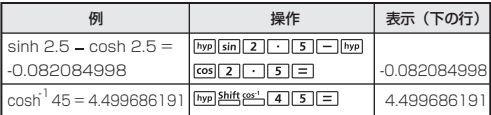

#### 順列、組合せ、階乗、乱数発生

- 順列  $nPr = \frac{n!}{(n-r)!}$
- 組合せ : nCr = <del>n!(n-r)!</del>
- 階乗 :  $x! = x(x-1)(x-2).....(2)(1)$

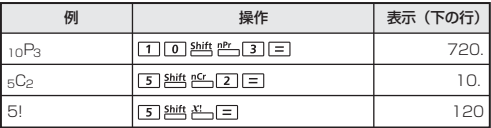

#### 乱数発生

: 0.000と0.999の間で乱数を発生させることができます。

- : 2つの指定正数の間で乱数を発生させることができま す。","で分けて数字入力を行います。
- **例:** 0.000と0.999の間で乱数を発生させ、次に 1~100の範囲 から整数を発生させる。

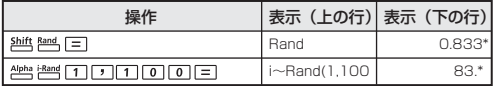

\* 値はサンプルにすぎず、計算結果は毎回異なります。

#### 最小公倍数、最大公約数

LCM GCD

- 最小公倍数: (最大) 3つの正の整数における最小公倍数を計算 します。
- 最大公約数: (最大) 3つの正の整数における最大公約数を計算 します。

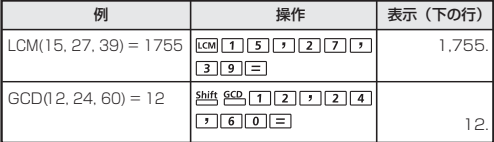

- ! 最小公倍数や最大公約数の計算時に0を入力すると、本機は0を スキップし、0のない整数として計算を続けます。
- ! 小数または負の整数を入力すると[Math ERROR]が表示されま す。

#### 商および剰余

#### $Q_{\text{ref}}$   $Q_{\text{ref}}$

- | 商(Q)」とは、割り算の結果のことです。 | 剰余(r)」とは、 整数の割り算で割り切れなかった値を言います。
- 計算で得られた商 (Q) の値と剰余 (r) の値は変数メモリCとメ モリDに自動的に保存されます。
- 例: 35÷10 = 3 x 10 + 5 ( 3 が商、5 が剰余)

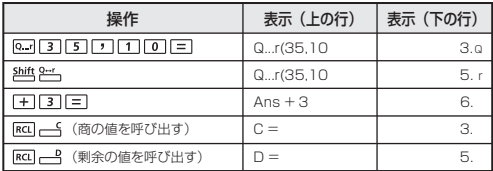

- ! 入力できるのは整数のみです。小数、整数でない値 (例:sin60)、また除数(0)を入力すると[Math ERROR] が表示されます。
- ! 次の計算に続けて使用したり、変数メモリに保存したりするには、 商(Q)の値のみが可能です。

#### 座標変換

Pol( Rec(

- 極座標では、-180 °<θ ≦ 180 °の範囲内で θ を計算し表示する ことができます。(ラジアンおよびグレードと同じ)
- 変換後、演算結果は自動的に変数メモリXとYに割り当てられます。
	- :直交座標(x,y)を極座標(r, θ )に変換する場合は、[<mark>r</mark> - Yを押してrの値を表示し、 Rcu - Yを押して eの値を表 示します。

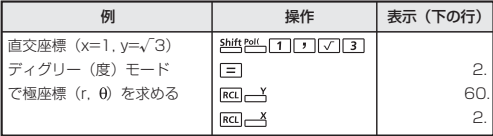

:極座標(r, θ)を直交座標(x,y)に変換する場合は、[ **メを押してxの値を表示し、RCL ム を押してyの値を表示** します。

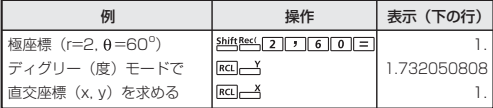

! 座標変換計算で「「が抜けていると、「Syntax FRROR1となりま す。

#### 絶対値計算

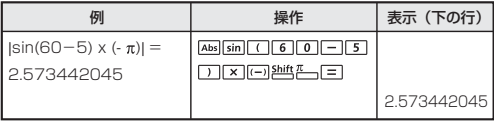

#### **統計計算** [SD][REG]

- 響[2] を押して標準偏差モードにすると、[SD] インジケータ 一が点灯します。 MOB [3] を押すと、回帰モード選択メニューに 入ることができます。[REG] インジケーターがオンになります。
- 開始前に、必ず 告増 「1 「= | 2 244 を押して統計メモリをクリ アしてください。
- データ入力を行います。
	- SDモードでは、 Data を押して表示データを保存してください。 Data Data と押すと、同じデータが2回入力されます。
	- RFGモードでは、x データと v データを x-data 「" v-data 「patal の形で保存してください。 Datal Datalと押すと、同じデータが2回 入力されます。
	- •同一データを複数個入力する場合には2些 こっを用いてくだ さい。 例えば、SDモードで 20を8回入力する場合には、20 2吨 **1-8 Data を押します。**
	- Data を押して入力を登録するたびに、その時点までのデータ 入力数が表示部に1回表示されます(n=入力データ数)。
	- データ入力中または入力後にのまたは Qキーを押すと、データ 値(x)とデータ回数(Freq)を表示することができます。上 記の例では、 Q を押すと [x1=20] が表示され、 Q を押すと [Freq1=8]が表示されます。
- •保存されているデータを編集する場合は、 のまたは Qキー を押しデータ値(x)を表示させ、新しい値を入力してく ださい。その後、「三を押して編集を確定してください。 ただし、 ヨの代わりに [Data] を押すと、新しいデータ値と 1.て保存されます。
- ≪または Qキーを押しデータ値 (x) を表示させた後、 Ahha を押すことによってデータを削除することができます。 削除されたデータに続くデータの順序は自動的にシフトし ます。
- बलまたは 严令を押すとデータ値と回数の表示が終了し、他 の計算操作を行うことができます。
- 人力データは統計メモリに保存されますが、メモリがノ ルになると、[Data Full ]が表示され、人力や計算が実行 できなくなります。この場合は [exc]、 [pata] または [=] キーを 押して、オブション[ EditOFF ]または[ESC]を表示させ ます。

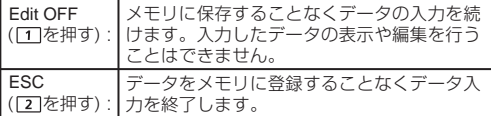

- 他のモードや回帰形式 (Lin, Log , Exp, Pwr, Inv, Quad)への変更後、入力データはクリアされます。
- データ入力終了後に、統計値の呼出しや計算を行うことが できます。

#### 標準偏差

- Mook 2 を押してSDモードにしてください。
- 開始前に、必ず を押して統計メモリをクリアして ください。
- データをすべて入力した後に、以下の統計値を呼び出すことができます。

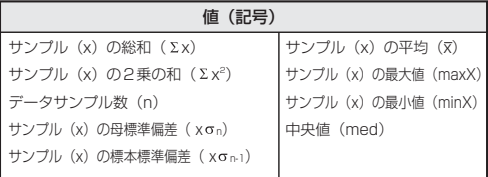

例:データ75、85、90、77、77(SDモード)の Σx<sup>2</sup>、Σx、x、 x n、x n-1、minX、maxX、medの計算

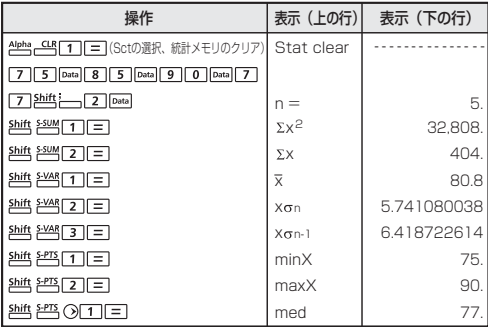

#### 回帰計算

■ Moof 3 を押してREGモードにしてください。以下の画面オプショ ンが表示されます。

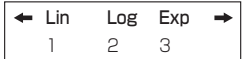

■ [1]、[2]、[3]を押すことによって、以下の回帰を選択できます。 [Lin]=線形回帰 [Log]=対数回帰 [Exp]=指数回帰

MODE または のによって、以下のような回帰オプションが表示されます。

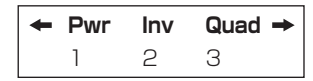

11、2、3を押すことによって、以下の回帰を選択できます。 [Pwr]=べき乗回帰 [Inv]=逆数回帰 [Quad]=二次回帰

- 開始前に、必ず を押して統計メモリをクリア してください。
- データをx-data y-data Data Data の形で入力してください。同一 テータを複数個入力する場合には 純性 一を用いてください。
- ◎または ◎キーを押しデータ値を表示させた後、他叫––< を押すこ とによって、データ値を削除することができます。
- 以下の統計値を呼び出して使用することができます。

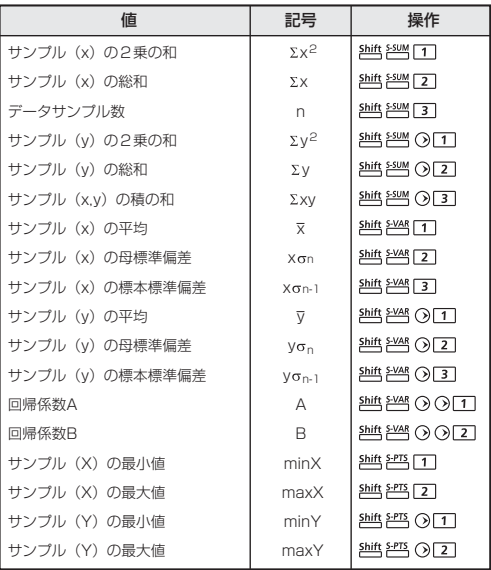

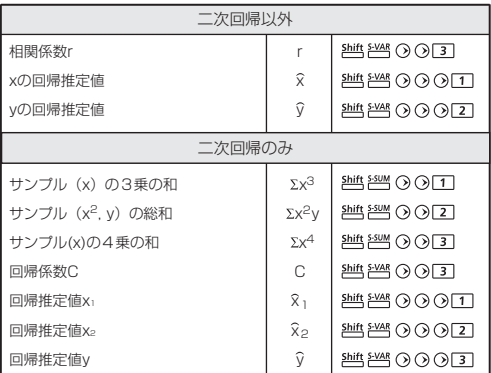

#### 線形回帰

- 線形回帰は2つの変数において以下の式で表されます。  $y = A + Bx$
- 例: 以下の投資表で、投資と利益の線形回帰(回帰係数A、回帰係数 B)、相関係数、最小投資額、最大利益(%)、45(千単位)の投資 における利益(%)、利益180(%)での投資(千単位)を計算する。

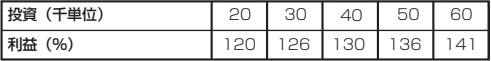

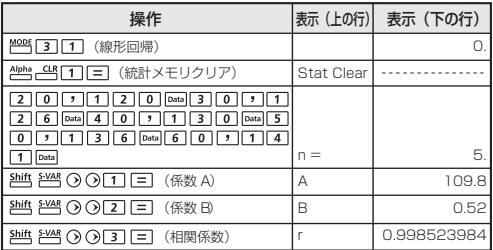

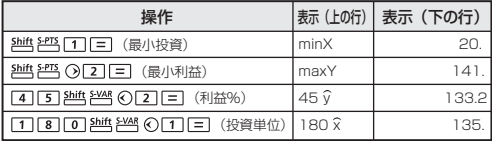

対数回帰式、指数回帰式、べき乗回帰式、逆数回帰式

- 対数回帰 : y = A + Blnx
- 指数回帰 :  $y = Ae<sup>Bx</sup>(lny = lnA + Bx)$
- べき乗回帰 : v = Ax B (Inv = In A + BInx)
- 逆数回帰 : v = A + Bx · 1

二次回帰

- 二次回帰は次式で表されます。  $y = A + Bx + Cx^2$
- 例:ABC社が広告費の有効性を調査し、以下のデータを得た。

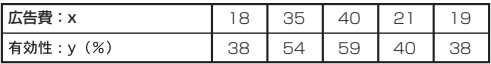

相関係数を計算します。回帰を用いて、広告費x=30の場合の有効性 (yの値)を推定し、有効性y=50の場合の広告費(x1, x2の値)を推 定する。

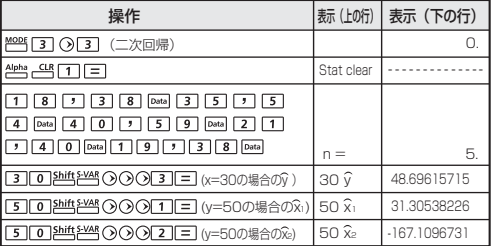

#### **電池の交換**

液晶ディスプレイの表示部の文字が不鮮明である場合、または、ディス プレイ上に電池残量が少ないことを示す以下のようなメッセージが現れ たら、直ちに電池を交換してください。

L O W B A T T E R Y

電池交換は、以下の手順で行ってください。

- 1. shift off, を押して計算機の電源をオフにしてください。
- 2. 電池カバーを固定しているネジを外してください。
- 3. 電池カバーを少しスライドさせてから、持ち上げてください。
- 4. ボールペン等の先の尖ったもので、古い電池を取り外してく だ さい。
- 5. プラス"+"側を上にして、新しい電池を装填してくだ さい。
- 6. 電池カバーを元の場所に取り付けてネジで留め、 2W 4 および 4M **「叫「ヨ」「コ」を押して制算機を初期化してください。**
- 電磁障害や静電放電により、動作不良が生じたり、メモリ内容が 消えたり書き換えられたりする場合があります。その場合は、電 池交換の手順に沿って電池を交換してから、 Puck Apple [3] = Puck を押して計算機を初期化してください。

使用済みの電池は、+極と-極をテープで絶縁してから、お住まい の地域の環境法と廃棄基準に従って廃棄してください。

#### **安全にお使いいただくために**

- 本機はLSIなどの精密電子部品で構成されていますので、次の場 所ではご使用にならないでください。
	- ・温度変化の激しいところ
	- ・湿気、ごみ、ほこりの多いところ
	- ・直射日光の当たるところ
- 液晶ディスプレイパネルは、ガラスでできていますので、強く押 さえつけないでください。
- 本機が汚れたときには必ず乾いた柔らかい布で汚れをふき取って ください。濡れた布や有機溶剤(例:シンナー)は使用しないで ください。
- 本機を絶対に分解しないでください。万一、故障したと考えられ る場合は本機をお買い上げの販売店、または最寄りのキヤノンパ ーソナル機器修理受付センターまで保証書をご用意の上、お問い 合わせください。
- 電池は、あまり使用しない場合でも少なくとも2年に1回は交換 してください。

#### **電池使用上のご注意**

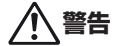

- 電池は子供の手の届かない場所に保管してください。電池を飲み 込んでしまった場合は、直ちに医師にご相談ください。
- 違うタイプの電池を入れると爆発する恐れがあります。
- 電池を誤って使用すると、漏れ、爆発、損傷、けがの原因になる ことがあります。
- 電池を再充電したり分解しないでください。短絡の原因になるこ とがあります。
- 電池を高温や直火にさらしたり、焼却処分しないでください。
- 電池が切れた場合はすぐに本機から取り外してください。そのま まにしておくと、液漏れし、本機の故障の原因となることがありま す。
- 電池の残量が少なくなった状態で本機を使い続けると、誤作動が 生じたり、保存したメモリが損傷したり消えてしまったりするこ とがあります。大切なデータは常に書き留めるようにした上で、 電池はできるだけ早く交換してください。

#### **仕様**

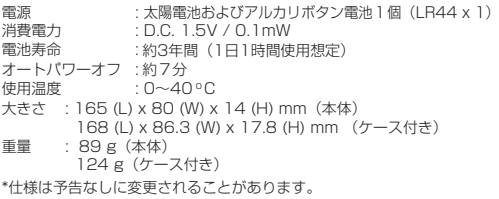

本機を廃棄する際は、地方自治体の条例に従って処理されるようお願い 致します。詳しくは各地方自治体にお問い合わせください。

# **製品取扱い方法ご相談窓口**

 **キヤノンお客様相談センター** (全国共通番号) 050-555-90025

 [受付時間] 平日・土 9:00 ~ 17:00 休業日: 日・祝日、1月1日~3日、12月31日 ※上記番号をご利用頂けない場合は、 043-211-9632をご利用ください。

# **修理お問い合せ専用窓口**

**パーソナル機器修理受付センター** (全国共通番号) 050-555-99088 [受付時間] 平日・土 9:00 ~ 17:00 休業日: 日・祝日、1月1日~3日、12月31日 ※上記番号をご利用頂けない場合は、 043-211-9317をご利用ください。

- ※ IP電話をご利用の場合、プロバイダーのサービスによってはつな がらない場合があります。
- ※ 上記記載内容は、都合により予告なく変更する場合があります。予 めご了承ください。

2019 年 5月 1日現在

#### **キヤノンマーケティングジャパン株式会社**

〒108-8011 東京都港区港南2-16-6 お問い合わせ先 050-555-90025

© CANON ELECTRONIC BUSINESS MACHINES (H.K.) CO., LTD. 2019 PRINTED IN CHINA E-IJ-1415